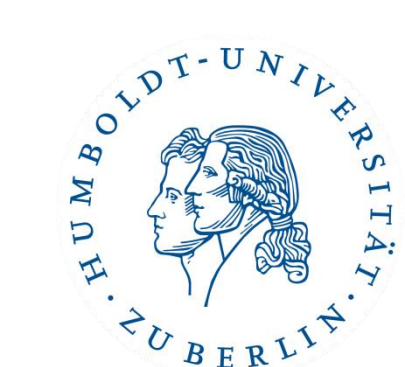

# Semesterprojekt Implementierung eines Brettspiels (inklusive computergesteuerter Spieler)

Wintersemester 16/17

## Versionierung und Bugtracking mit GitHub

Patrick Schäfer patrick.schaefer@hu-berlin.de buxmarcn@informatik.hu-berlin.deMarc Bux

## Ziele der Versionierung

- Revisionsgeschichte eines Projekts erhalten und nachvollziehen
- Kollaboration
- Konfliktvermeidung und -handling
- "Backup" um Fehler rückgängig zu machen
- Änderungen und Alternativen gefahrlos ausprobieren
- Information und Logs zu den Änderungen

#### Versionierungssysteme

- CVS (Concurrent file system)
- SVN (Subversion)
- Git
- Mercurial
- Bitkeeper
- GNU arch
- ...

#### Git

- 2005 von Linus Torvalds entwickelt
- GitHub: öffentlicher Host von Git-Repositories
	- <https://github.com/orgs/hu-berlin-semesterprojekte>
- grundlegender Unterschied zu SVN: dezentralisiert
- grafische Tools:
	- SourceTree (Windows, Mac)

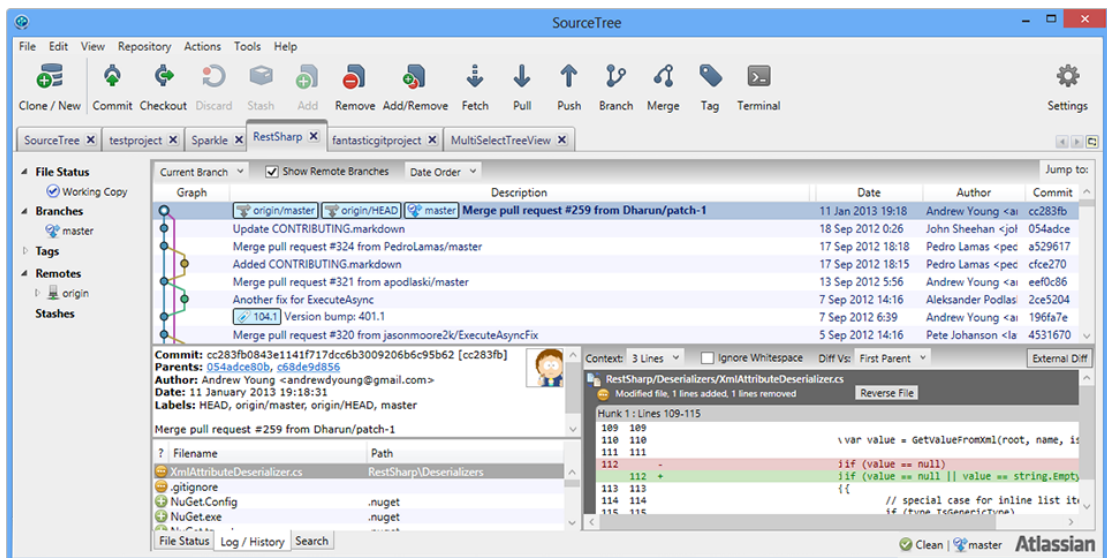

### Git

- 2005 von Linus Torvalds entwickelt
- GitHub: öffentlicher Host von Git-Repositories
	- <https://github.com/orgs/hu-berlin-semesterprojekte>
- grundlegender Unterschied zu SVN: dezentralisiert
- grafische Tools:
	- SourceTree (Windows, Mac)
	- gitk (inklusive)
	- TortoiseGit (Windows)
	- EGit (Eclipse)
	- Meld (diff & merge)

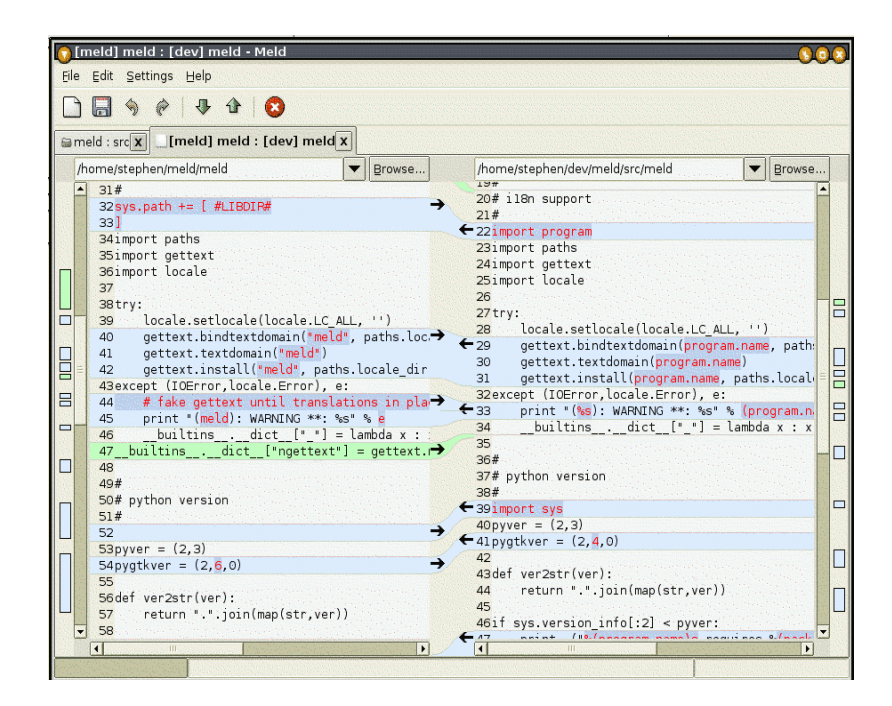

# Begriffe

- revision: Version (einer Datei oder Kopie des Repositories)
- commit: Änderungen (auch neue Datei) dem Repository hinzufügen
- diff: Unterschied zwischen zwei Revisionen
- HEAD: aktuelle Entwicklungsversion (Revision)
- branch: isolierte Nebenentwicklung(en)
- master: Standard-Branch eines neuen Repositories
- tag: Releases (Beta, release candidates, …) der Software

#### Befehle: Basics

• lokale Kopie eines Repositories erstellen:

git clone https://github.com/hu-berlin-semesterprojekte/ttrblue.git

git clone git@github.com:hu-berlin-semesterprojekte/ttr-red.git

• Hilfe

git help clone

- aktuellen Status abfragen
	- listet neue Dateien, veränderte Dateien, Konflikte etc. auf
	- vorher in das Verzeichnis des Repositories wechseln

git status

## Befehle: Modifikation des Repositories

- Datei zur Stage hinzufügen (für Commit vorbereiten) git add file.txt
- alle neuen Dateien zur Stage hinzufügen git add \*
- Datei aus der Stage löschen git rm file.txt
- alle Änderungen aus der Stage (permanent) in das (lokale) Repository einfügen

git commit –m "commit message"

• Änderungen im lokalen Repository in einen Branch (master) des Remote-Repositories (origin) einpflegen

git push origin master

#### Modifikation des Repositories

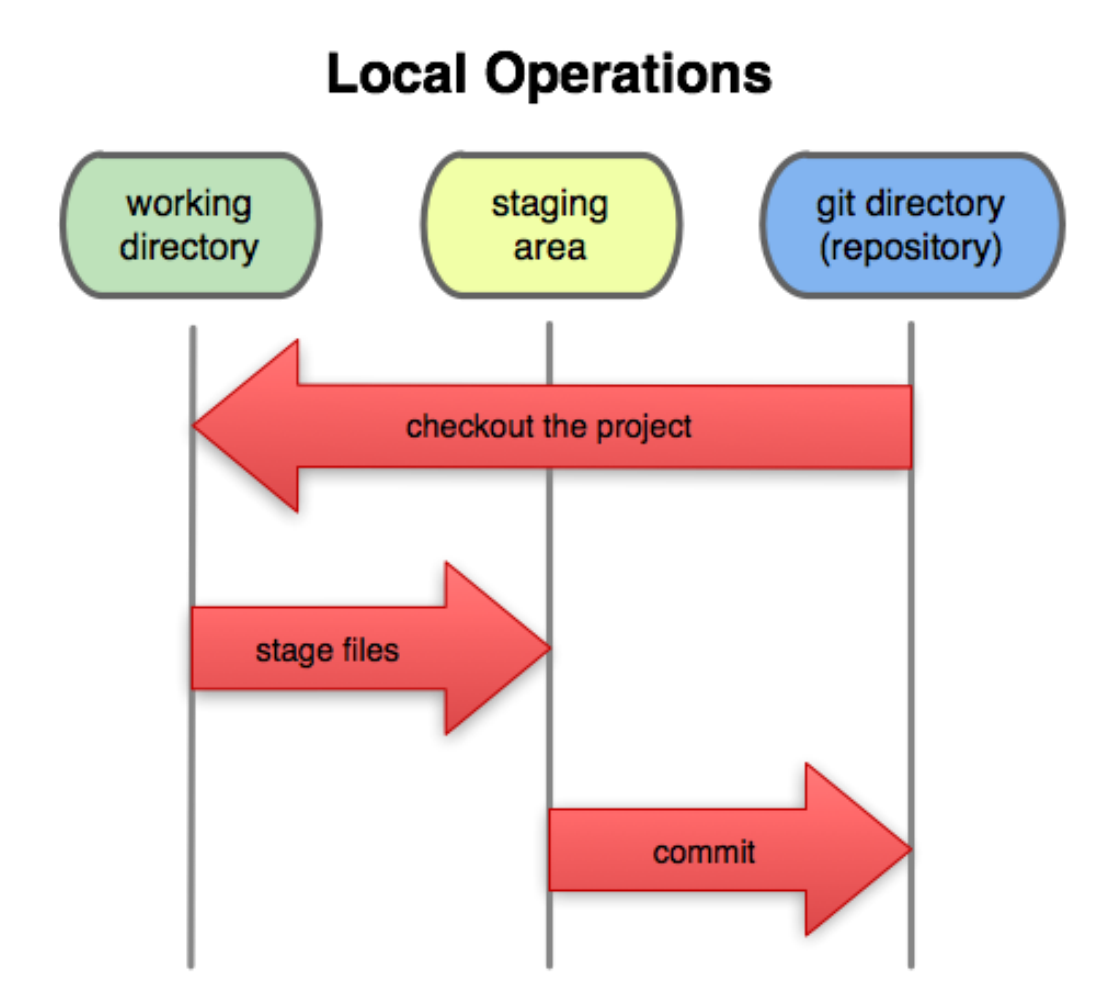

Versionierung und Bugtracking mit GitHub 9

## Befehle: Branching

- neuen Branch erstellen und zu diesem Branch wechseln git checkout –b my\_branch
- zum master-Branch wechseln

git checkout master

- den zuvor erstellten Branch löschen git branch –d my\_branch
- den neuen Branch für Kollaborateure verfügbar machen git push origin my\_branch
- einen anderen Branch in den aktuellen eigenen Branch (z.b. master) integrieren

git merge other\_branch

• Branching & Teamwork mit Git:

<http://nvie.com/posts/a-successful-git-branching-model/>

### Branching

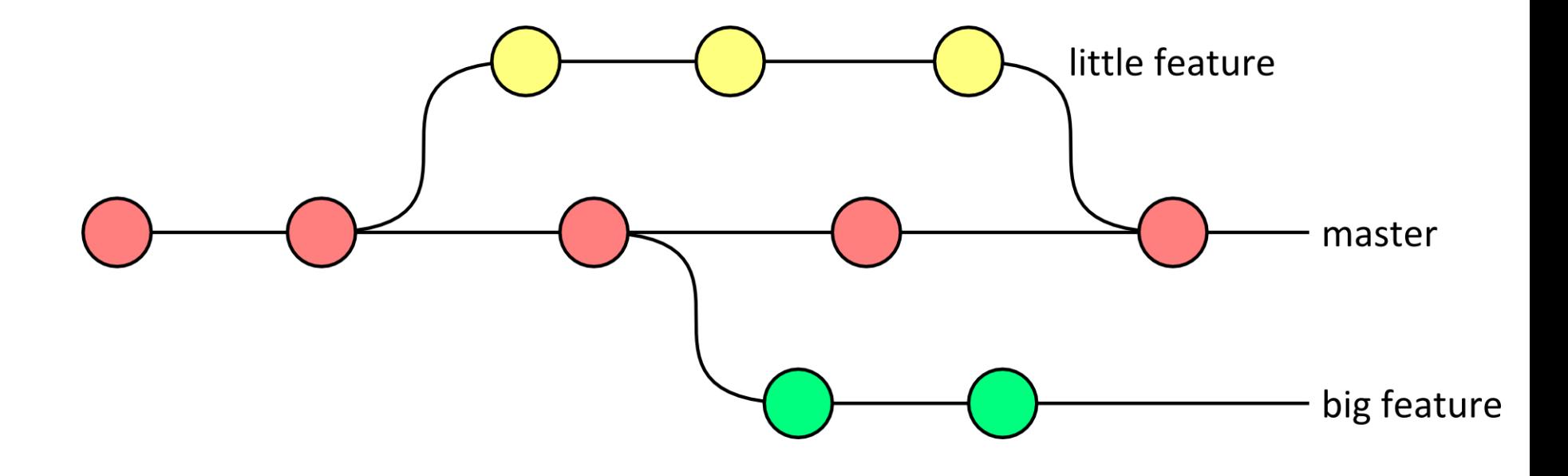

### Befehle: Update des Repositories

• Änderungen am zentralen Repositoriy in das lokale Repository übernehmen

git pull origin master

- manuell behobene Konflikte als behoben markieren git add file.txt
- eine lokale Datei durch die HEAD-Revision ersetzen git checkout -- file.txt
- alle lokalen Änderungen rückgängig machen

git fetch origin git reset --hard origin/master

## Befehle: Logging, Blaming, Praising

• die History des Repositories anzeigen

git log git log --author=marc git log --pretty=oneline

• anzeigen, welcher Autor für welche Zeile einer Datei verantwortlich war

git blame file.txt

#### Best Practices

- zu Beginn der Arbeit und vor dem Einchecken das Repository updaten
- Branches für neue Features anlegen / verwenden
	- master-Branch sollte immer lauffähig sein
		- $\rightarrow$  Vortrag Continuous Integration
- keine großen, binären Dateien in das Repository stellen
- Dateien, die im Repository nichts verloren haben, in der .gitignore-Datei erwähnen
- häufig committen (jedes separierbare Feature, Bugfix, etc.), aber:
	- mit aussagekräftigen Commit-Nachrichten versehen
	- möglichst nur lauffähige Versionen
	- $-$  vorher Tests schreiben / ausführen  $\rightarrow$  Vortrag Unit Tests

### Beispiel für .gitignore

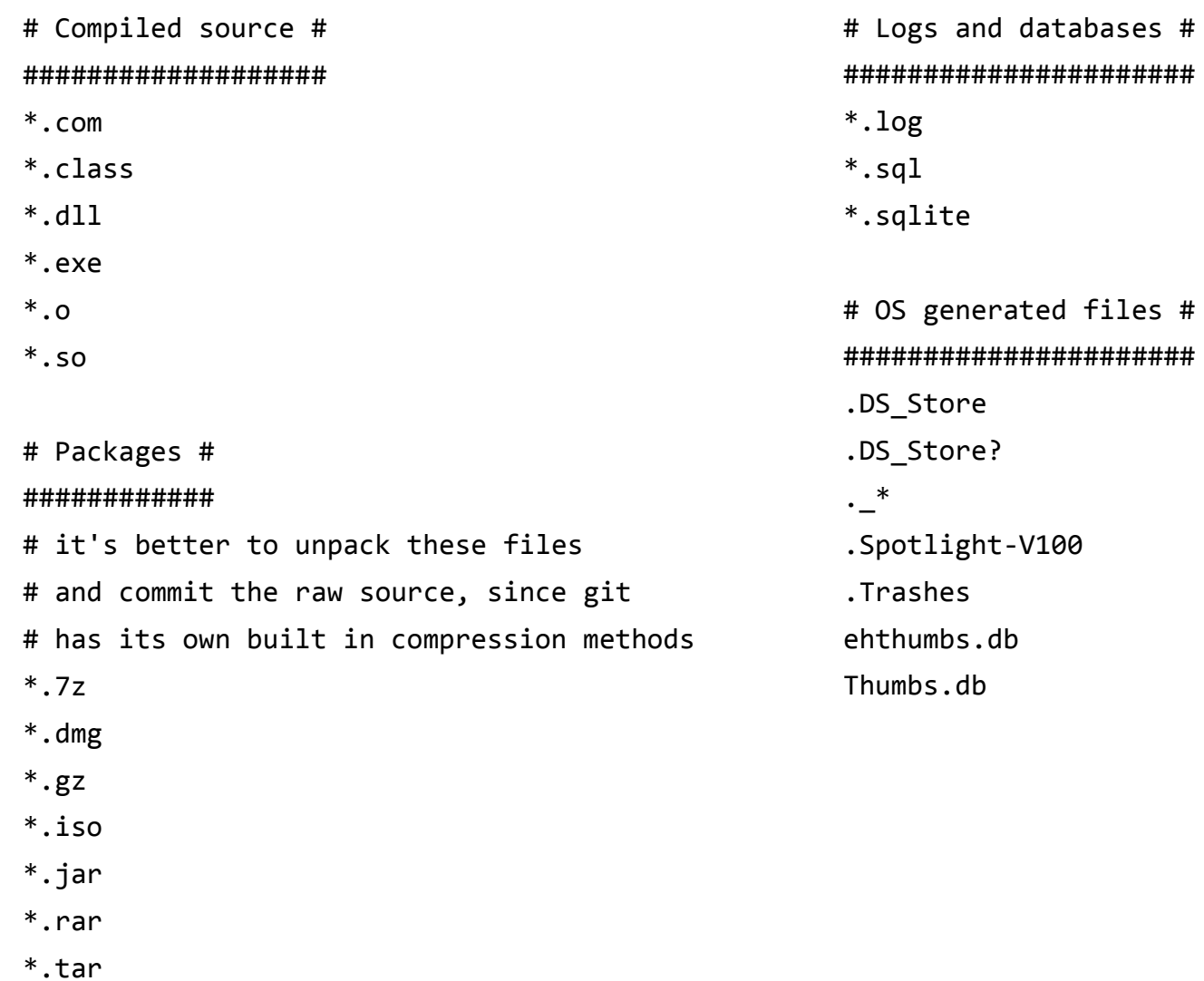

\*.zip

#### .gitignore für Java-Projekte

\*.class

# Mobile Tools for Java (J2ME) .mtj.tmp/

# Package Files #

\*.jar

\*.war

\*.ear

```
# virtual machine crash logs
hs_err_pid*
```
# Bug Tracking

- In GitHub in Form von "Issues" verfügbar (inkl. "Milestones")
- Dokumentation von Bugs und deren Lösung
- Kommunikation zwischen Anwender und Entwickler
- Diskussion zwischen Entwicklern
- Problem reproduzierbar darstellen
	- "Sometimes the program crashes..." hilft nicht
	- Screenshots, Logdateien, Stacktrace
- Wichtigkeit einstufen und ggf. mit Tags versehen
- Problem ggf. einem Entwickler zuweisen

## Wiki

- In GitHub hat jedes Repository ein Wiki
	- Bilder können per URL eingebunden werden
- Hervorragend geeignet zur Bearbeitung gemeinsamer Dokumente
	- Roadmap
	- Übersicht
	- Use Cases
	- Architektur
	- Erste Schritte
	- Verwendung der Software
	- etc.

## GitHub with Unity

- git clone <repo-URL> <folder>
- Unity-Projekt in Ordner <folder> verschieben
- In Unity: Edit  $\rightarrow$  Project Settings  $\rightarrow$  Editor
- Version Control auf "Visible Meta Files" setzen
- Asset Serialization auf "Force Text" setzen
- .gitignore (siehe rechts) hinzufügen
- git add  $*$
- git commit -am "initial commit"
- git push
- Weiterführende Informationen:
	- [http://www.studica.com/blog/how-to-setup](http://www.studica.com/blog/how-to-setup-github-with-unity-step-by-step-instructions)[github-with-unity-step-by-step-instructions](http://www.studica.com/blog/how-to-setup-github-with-unity-step-by-step-instructions)

/[Ll]ibrary/ /[Tt]emp/ /[Oo]bj/ /[Bb]uild/ /[Bb]uilds/ /Assets/AssetStoreTools\*

# Autogenerated project files ExportedObj/ \*.csproj

- \*.unityproj
- \*.sln
- \*.suo
- \*.tmp
- \*.user
- \*.userprefs
- \*.pidb
- \*.booproj
- \*.svd
- # Unity3D meta files \*.pidb.meta
- # Unity3D crash reports sysinfo.txt
- # Builds \*.apk \*.unitypackage

### Nächste Schritte

- 15-Minuten-Tutorial durchführen:<https://try.github.io/>
- Weiteres (deutschsprachiges) Tutorial ansehen: <https://rogerdudler.github.io/git-guide/index.de.html>
- Tasks aus dem Sprint-Backlog in Trello selbständig auswählen, selbst zuweisen und bearbeiten
- Dienstag/Mittwoch/Donnerstag & nächster Montag ab 13 Uhr:
	- "Daily" Scrum
	- weitere optionale Treffen
- nächste Woche Montag ab 15 Uhr:
	- Backlog Grooming / Vorstellen neuer User Stories
	- Vorträge zu Unit Tests und Continuous Integration
	- evtl. Vortrag zu Coding Guidelines
- Fragen? Probleme?  $\rightarrow$  E-Mail an Scrum-Master oder an uns